# ARX®-1500/2500 Power Supply FRU

PUB-0242-00

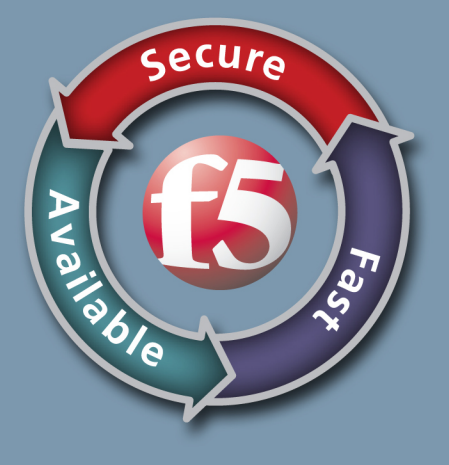

#### Publication Date

This manual was published on February 12, 2013.

### Legal Notices

#### Copyright

Copyright 2011-2/12/13, F5 Networks, Inc. All rights reserved.

F5 Networks, Inc. (F5) believes the information it furnishes to be accurate and reliable. However, F5 assumes no responsibility for the use of this information, nor any infringement of patents or other rights of third parties which may result from its use. No license is granted by implication or otherwise under any patent, copyright, or other intellectual property right of F5 except as specifically described by applicable user licenses. F5 reserves the right to change specifications at any time without notice.

#### **Trademarks**

Access Policy Manager, Advanced Client Authentication, Advanced Routing, APM, Application Security Manager, ARX, AskF5, ASM, BIG-IP, BIG-IQ, Cloud Extender, CloudFucious, Cloud Manager, Clustered Multiprocessing, CMP, COHESION, Data Manager, DevCentral, DevCentral [DESIGN], DNS Express, DSC, DSI, Edge Client, Edge Gateway, Edge Portal, ELEVATE, EM, Enterprise Manager, ENGAGE, F5, F5 [DESIGN], F5 Management Pack, F5 Networks, F5 World, Fast Application Proxy, Fast Cache, FirePass, Global Traffic Manager, GTM, GUARDIAN, IBR, Intelligent Browser Referencing, Intelligent Compression, IPv6 Gateway, iApps, iControl, iHealth, iQuery, iRules, iRules OnDemand, iSession, L7 Rate Shaping, LC, Link Controller, Local Traffic Manager, LTM, Message Security Manager, MSM, OneConnect, OpenBloX, OpenBloX [DESIGN], Packet Velocity, Policy Enforcement Manager, PEM, Protocol Security Manager, PSM, Real Traffic Policy Builder, Rosetta Diameter Gateway, ScaleN, Signaling Delivery Controller, SDC, SSL Acceleration, StrongBox, SuperVIP, SYN Check, TCP Express, TDR, TMOS, Traffic Management Operating System, Traffix Diameter Load Balancer, Traffix Systems, Traffix Systems (DESIGN), Transparent Data Reduction, UNITY, VAULT, VIPRION, vCMP, virtual Clustered Multiprocessing, WA, WAN Optimization Manager, WebAccelerator, WOM, and ZoneRunner, are trademarks or service marks of F5 Networks, Inc., in the U.S. and other countries, and may not be used without F5's express written consent.

All other product and company names herein may be trademarks of their respective owners.

#### Patents

This product may be protected by U.S. Patents 7,877,511; 7,958,347. This list is believed to be current as of February 12, 2013.

#### Export Regulation Notice

This product may include cryptographic software. Under the Export Administration Act, the United States government may consider it a criminal offense to export this product from the United States.

#### RF Interference Warning

This is a Class A product. In a domestic environment this product may cause radio interference, in which case the user may be required to take adequate measures.

#### FCC Compliance

This equipment has been tested and found to comply with the limits for a Class A digital device pursuant to Part 15 of FCC rules. These limits are designed to provide reasonable protection against harmful interference when the equipment is operated in a commercial environment. This unit generates, uses, and can radiate radio frequency energy and, if not installed and used in accordance with the instruction manual, may cause harmful interference to radio communications. Operation of this equipment in a residential area is likely to cause harmful interference, in which case the user, at his own expense, will be required to take whatever measures may be required to correct the interference.

Any modifications to this device, unless expressly approved by the manufacturer, can void the user's authority to operate this equipment under part 15 of the FCC rules.

#### Canadian Regulatory Compliance

This Class A digital apparatus complies with Canadian ICES-003.

#### Standards Compliance

This product conforms to the IEC, European Union, ANSI/UL and Canadian CSA standards applicable to Information Technology products at the time of manufacture.

#### Acknowledgments

This product includes software from several third-party vendors. Each vendor is listed below with the applicable copyright.

Copyright (c) 1990, 1993, 1994, 1995 The Regents of the University of California. All rights reserved.

Copyright 2000 by the Massachusetts Institute of Technology. All Rights Reserved.

Export of this software from the United States of America may require a specific license from the United States Government. It is the responsibility of any person or organization contemplating export to obtain such a license before exporting.

Copyright 1993 by OpenVision Technologies, Inc.

Copyright (C) 1998 by the FundsXpress, INC.

All rights reserved.

Export of this software from the United States of America may require a specific license from the United States Government. It is the responsibility of any person or organization contemplating export to obtain such a license before exporting.

Copyright (c) 1995-2001 International Business Machines Corporation and others

All rights reserved.

Copyright (c) 1990-2003 Sleepycat Software. All rights reserved.

Copyright (c) 1995, 1996 The President and Fellows of Harvard University. All rights reserved.

Copyright (c) 1998-2004 The OpenSSL Project. All rights reserved.

Unless otherwise noted, the companies, organizations, products, domain names, email addresses, logos, people, places, and events depicted in examples herein are fictitious. No association with any real company, organization, product, domain name, email address, logo, person, place, or event is intended or should be inferred.

#### Revision History

June 2011 — First printing for Release 6.0.0. September 2011 — Second printing for Release 6.1.0.

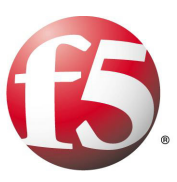

## Replacing Power Supplies

This document describes how to remove and insert the ARX-1500 and ARX-2500 replaceable power supplies.

## Before You Begin

1

When returning a disk drive, power supply, or the whole ARX, you must send along the serial number for the chassis. In some cases, you also need the base MAC address for the chassis.

Use the **show chassis** command to get the serial number. If you cannot reach the CLI, read the serial number on the front, right-hand side of the chassis (under the cooling holes).

See the following example output for the **show chassis** command.

#### canbyA# **show chassis chassinfo**

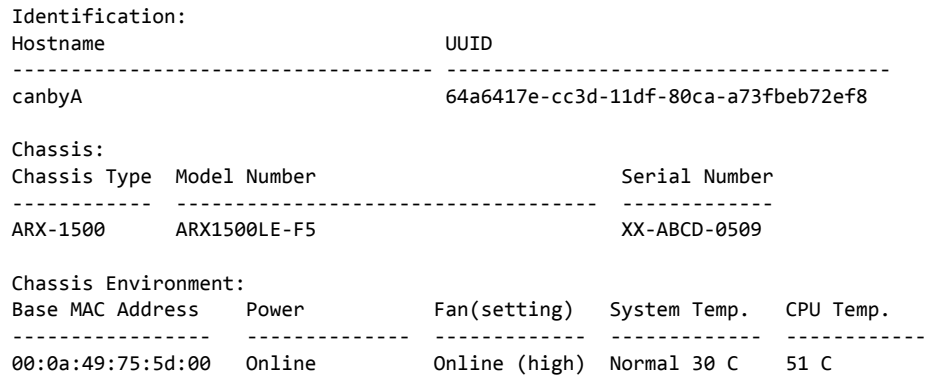

Chapter 1 Replacing Power Supplies

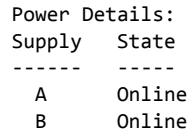

The power supplies are accessible from the back of the chassis, as shown in Figure 1.1.

As a general rule, replace the power supplies on the backup switch.

#### **WARNING**

*Static electricity can damage switch components. Be sure to wear antistatic straps before handling hardware modules such as disk drives and power supplies.*

## Replacing the Power Supplies

The ARX-1500 and ARX-2500 accommodate two power supplies — both accessible from the back of the system. Figure 1.1 shows the location of the power supplies on an ARX-1500.

*Figure 1.1 Back view showing location of power supplies* 

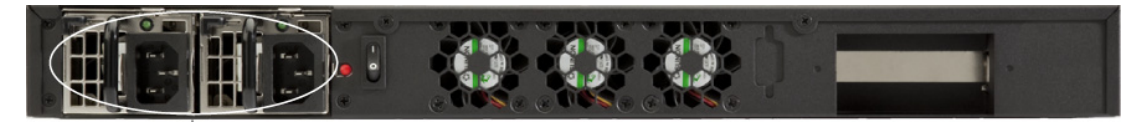

power supply plug locations

The power supplies are hot-swappable, meaning that if the system is powered up, then one of the two power cords can be disconnected and its power supply removed at any time. As long the other power cord remains connected to a functioning power supply, the system continues to run normally.

You must replace a power supply if it fails or if one of the fans integrated in a power supply fails.

If you receive an email notification of a power supply failure, examine the LED on the power supplies (each power supply has one LED) to determine which has failed. The LED on the failed power supply will be illuminated (amber). For more information on the power supply LEDs, consult the *Power* section in the *ARX SNMP Reference*.

#### **DANGER**

*An ARX-1500 / ARX-2500 is configured with two power supplies and has two power cords. If you must completely remove AC power from the system, disconnect both power cords before servicing the system.*

If an alarm sounds due to a power supply fault condition, push the red button to the right of the power supplies. The power supplies share this red button and pushing it silences the alarm.

If the CLI output shows a state of **Failed**, consult the *ARX® CLI Reference* (the **show chassis chassinfo** command) for information on how to proceed.

The following example output from the CLI command, **show chassis chassinfo**, shows that both power supplies are installed and online.

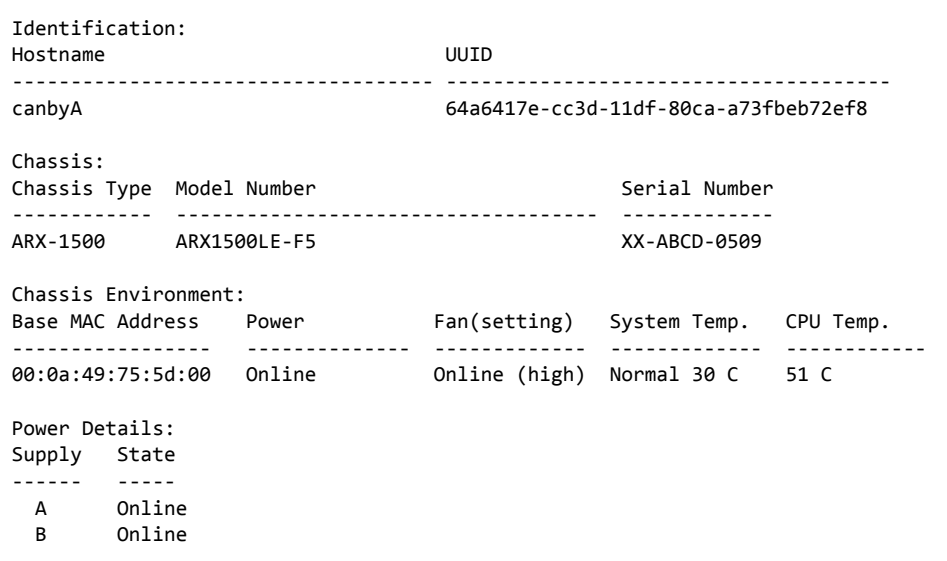

canbyA#

#### **To replace a power supply:**

1. Locate the defective power supply by examining the power supply LEDs.

An unlit status LED indicates the power module is defective.

#### **WARNING**

*Removing the wrong power supply can cause the whole system to shut down.*

canbyA# **show chassis chassinfo**

2. Unlock the AC power cord by flipping up the retention wire.

The power supplies are installed with power cord retention wires. The following figure shows a power supply installed with its power cord retention wire.

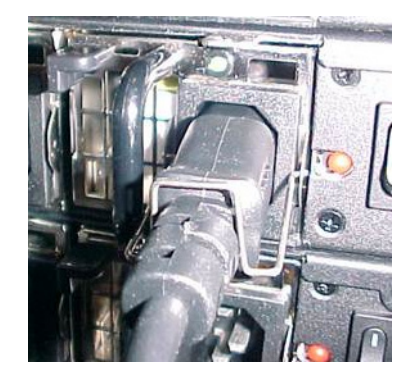

- 3. Pull the power cord out of the failed power supply and set it aside.
- 4. Depress the metal lever at the top of the power supply to the right while at the same time using the black handle to gently pull the power supply towards you.

#### **WARNING**

*The power supply cover is used as a heat sink for cooling. The temperature is usually between 50-60 degrees Celsius under full load condition. Wear gloves to keep from burning yourself when removing the defective power module. Set the power supply in a safe area to cool down and keep others from touching it.*

- 5. Insert the replacement power supply into the power supply cage and push it gently into place. You may need to exert some force to seat it fully.
- 6. Insert the power cord and verify that the power module status LED light is green.

Note that the LEDs on the power supply will not light up — even with power present — until the ARX is powered on.